令和5年3月吉日

## 租税訴訟学会会員 各位

租税訴訟学会九州支部

支 部 長 山本洋一郎

事務局長 金谷比呂史

拝啓

早春の候、会員の皆様におかれましては、ますますご健勝のこととお慶び申 し上げます。

さて、第 12 回租税訴訟学会九州支部研究会を下記のとおり開催することにな りましたので、ふるってご出席いただきたく存じます。

恐れ入りますが、ご出席いただける場合は、4月26日(水)までに、次の Google フォームへの入力、又は金谷宛後記回答書をメール若しくは FAX 送信す ることによって、出席希望である旨等をお知らせ願えれば幸いです。

●Google フォーム

①アドレス(<https://forms.gle/RzDnDzexs6px8Myn9>)

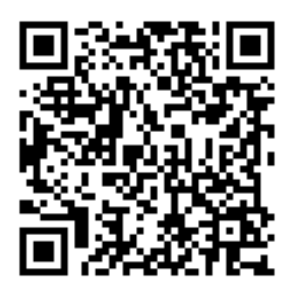

 $(2)$ QR コード

\*QR コードは(株)デンソーウェーブの登録商標です。

敬具

■ 日 時 令和5年4月29日 (土) 14:00 ~17:00

- 会 場 福岡県弁護士会館301大会議室及び Zoom
- 報告者及び報告題名
	- 14:00~15:25 宮崎 裕士 先生 (熊本学園大学准教授(報告時)) 『人的資本と所得課税』
	- 15:35~17:00 益本 誠一 先生 (弁護士(萬年総合法律事務所)) 『印紙税に関する賦課決定処分を争った事例報告その2』
	- 資 料 追って ML 等にて配布いたします。

■ 会 費 無料

ただし、非会員の方からは、振込にて、1,000 円いただきます (振込先口座の情報等は、参加申込みをされた方にお知らせし ます。)。

- 当日、会場にて参加される皆様におかれましては、次の点を十分にご確認 された上でのご来場をお願いいたします。
	- ・発熱・咳等、風邪の症状がある方や体調に不安のある方は、参加をご遠慮 ください。
	- ・マスク着用の有無は、参加される方の自由意思にお任せします。換気の徹 底や座席間の距離には事務局の方で配慮するようにいたします。
- 当日、会場に来られない方のために、WEB 会議(Zoom 等)を用いての配 信を予定しています(会議の ID 及びパスワードは、事前に参加の申し込みを された方に対してのみお教えいたします。)。

(送信状不要・切り取り不要です)

## 回答書

租税訴訟学会 九州支部 御中(担当:金谷比呂史)

 $(FAX:092-722-1396)$   $(E-mail:hkanaya777@yahoo.co.jp)$  $(E-mail:hkanaya777@yahoo.co.jp)$  $(E-mail:hkanaya777@yahoo.co.jp)$ 

第 12 回租税訴訟学会九州支部研究会に 会場 or WEB 参加します。

ご 芳 名

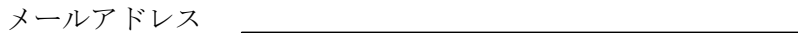

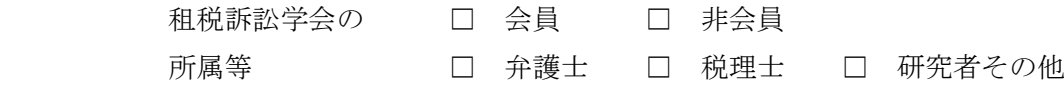

\*本研究会は、追って九州北部税理士会研修細則2条1項6号に定める研修に認定され る可能性があります(受講時間3時間)。この場合、研修受講者として出席の確認の必要が ありますので、税理士の先生のみ、所属会と登録番号をご記入ください。

所属会及び登録番号

第 12 回 租税訴訟学会九州支部研究会のご案内

【Zoom の使い方について】

- 1 事前に Zoom アプリをインストールします(セキュリティの観点から、必ず 最新版のインストールをお願いいたします。)。
- (1) パソコンの場合 次のリンクの一番上「ミーティング用 Zoom クライアント」をダウンロード [https://zoom.us/download#client\\_4meeting](https://zoom.us/download#client_4meeting)
- (2) スマートフォンやタブレットの場合 iOS の方は AppStore から、Android の方は GooglePlay から、 Zoom アプリをインストール。 ↓このマークです。

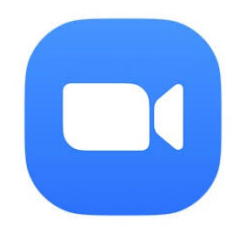

2 事前に Zoom 参加を希望された方に配布する当日専用のミーティング URL を インターネットブラウザに入力すると(配布メールに記載されたリンクをク リックするだけでも大丈夫です。)、自動で Zoom アプリが起動します。 または、Zoom アプリを起動した状態で、ミーティング ID となる数字を入力 して参加することもできます。

- 3 ビデオ付き(ご自身の顔が映る状態)で参加するかどうかの選択画面が出 ますので、ビデオ付きでの参加をご希望される方は、ビデオ付きでの参加を 選択してください(任意ですが、議論の活性化のため、ビデオオン推奨です。)。
- 4 「コンピューターでオーディオに参加」というボタンが出てきますので、 これをクリックしてください。これにより、お手持ちのパソコン、スマート フォン、タブレットのマイク・スピーカーに接続することができます。
- 5 画面左下にマイクのマークがあります。これをクリックして赤色になれば ミュート(マイクを切って各参加者の音を拾わない状態)、再度クリックして 白色になればまたマイクオン(各参加者の音を拾う状態)になります。

\*報告中に雑音が入らないようにするため、ミュート(マイク赤色)にし ていただきますよう、お願いいたします。

【別紙地図】

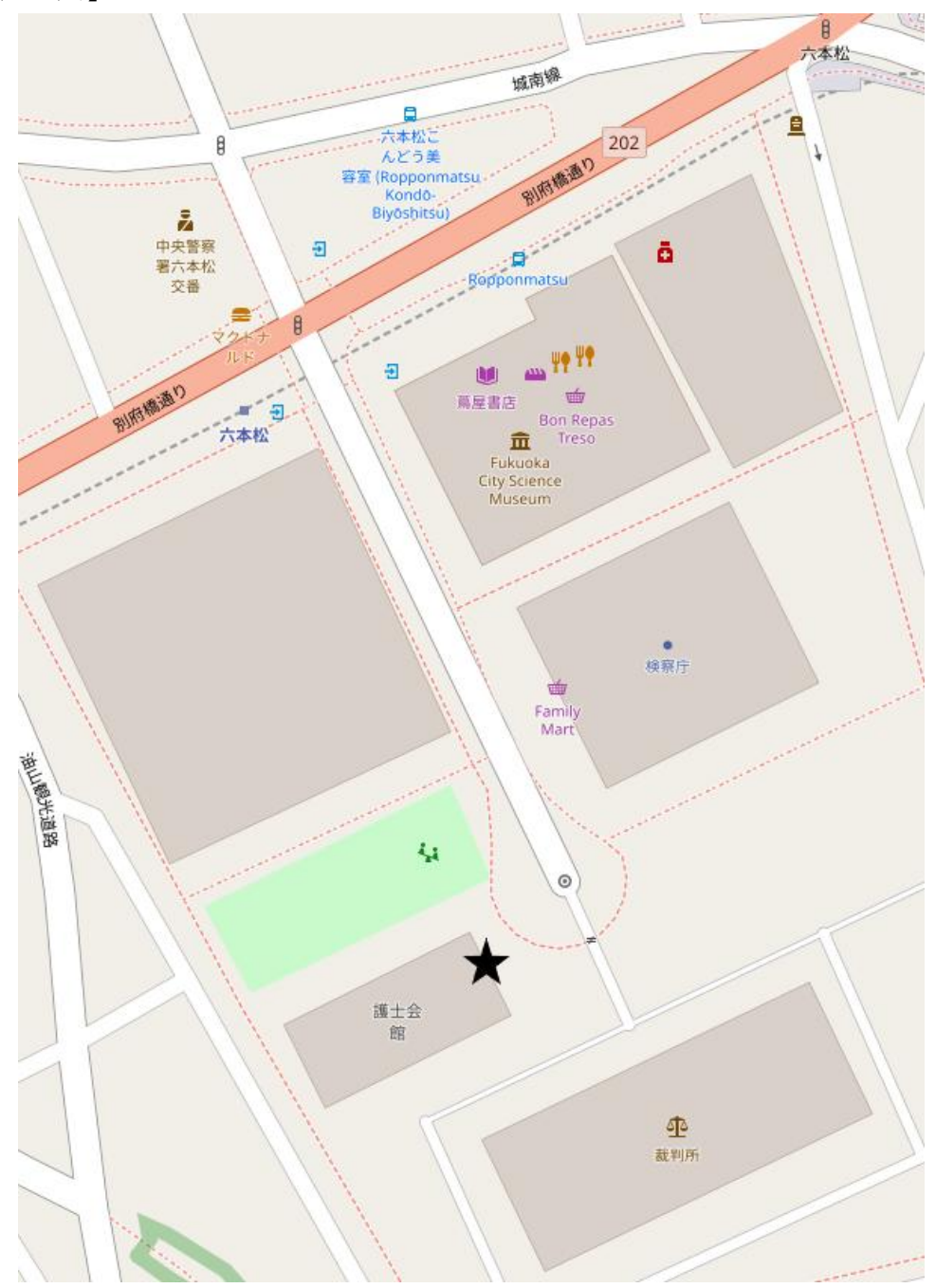

©OpenStreetMap contributors(https://www.openstreetmap.org/note/new) ※★印のところが福岡県弁護士会館正面玄関です。会場には駐車場がありま せんので、公共交通機関又はお近くのコインパーキングを利用してください。

●博多駅からの交通アクセス →七隈線が延伸しました。

福岡市営地下鉄七限線「博多駅」~「六本松駅」1番又は3番出口(所要時間 約 12 分)

[→のりかえ駅変更に関するお知らせ](https://subway.city.fukuoka.lg.jp/nanakumaline_extension/fare_guide/#point01) | 福岡市地下鉄 (fukuoka.lg.jp)をご参照くださ い。